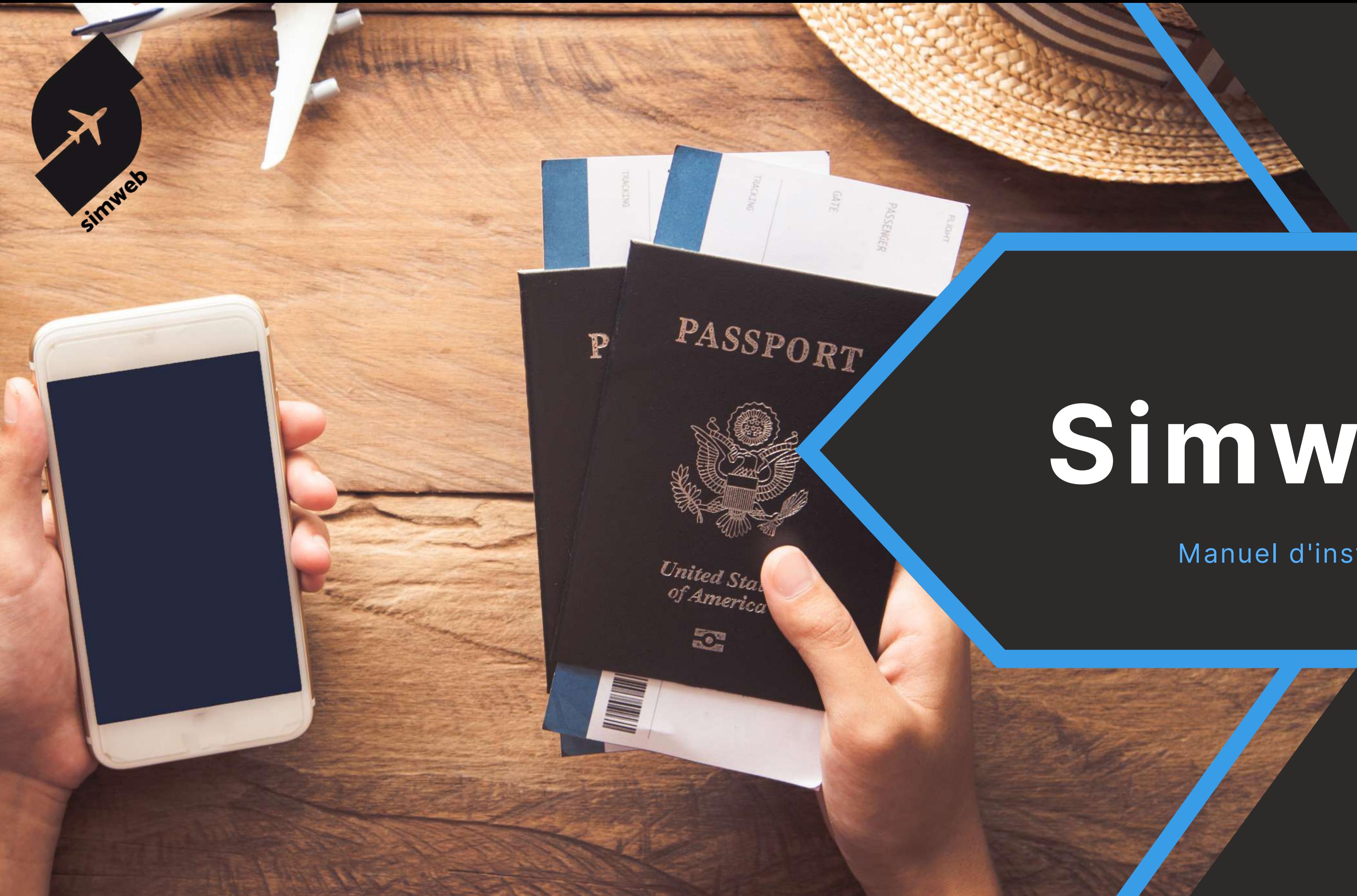

# **Simweb**

### Manuel d'installation eSIM

**By Sim To World**

### **SOMMAIRE**

### .. **INSTALLATION ANDROID**

### INSTALLATION PAR CODE MANUEL

### ..........INSTALLATION PAR QR CODE

### DE CONSOMMATION & RECHARGES

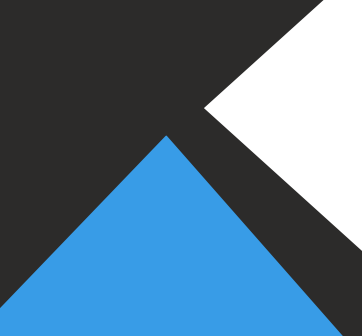

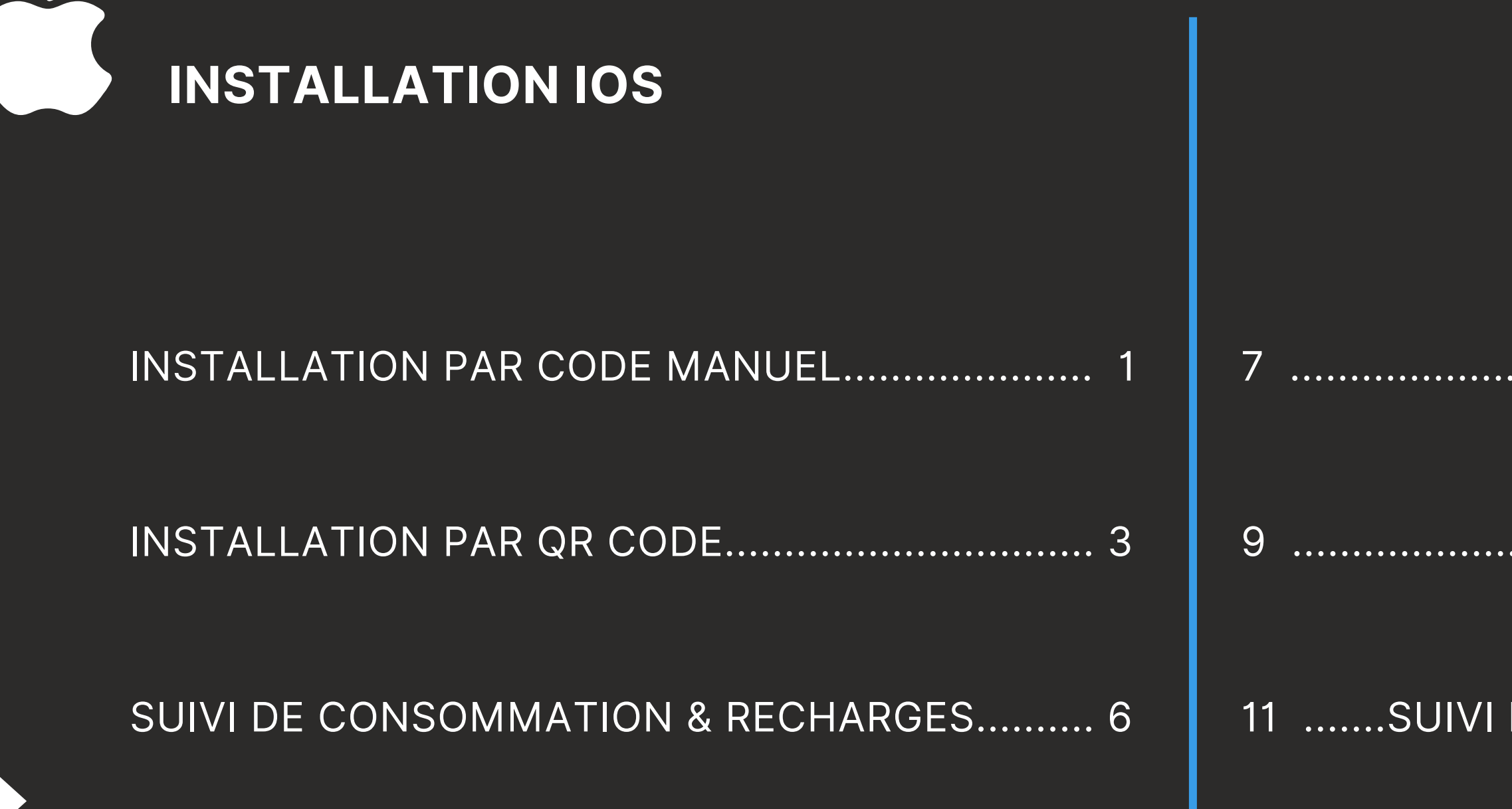

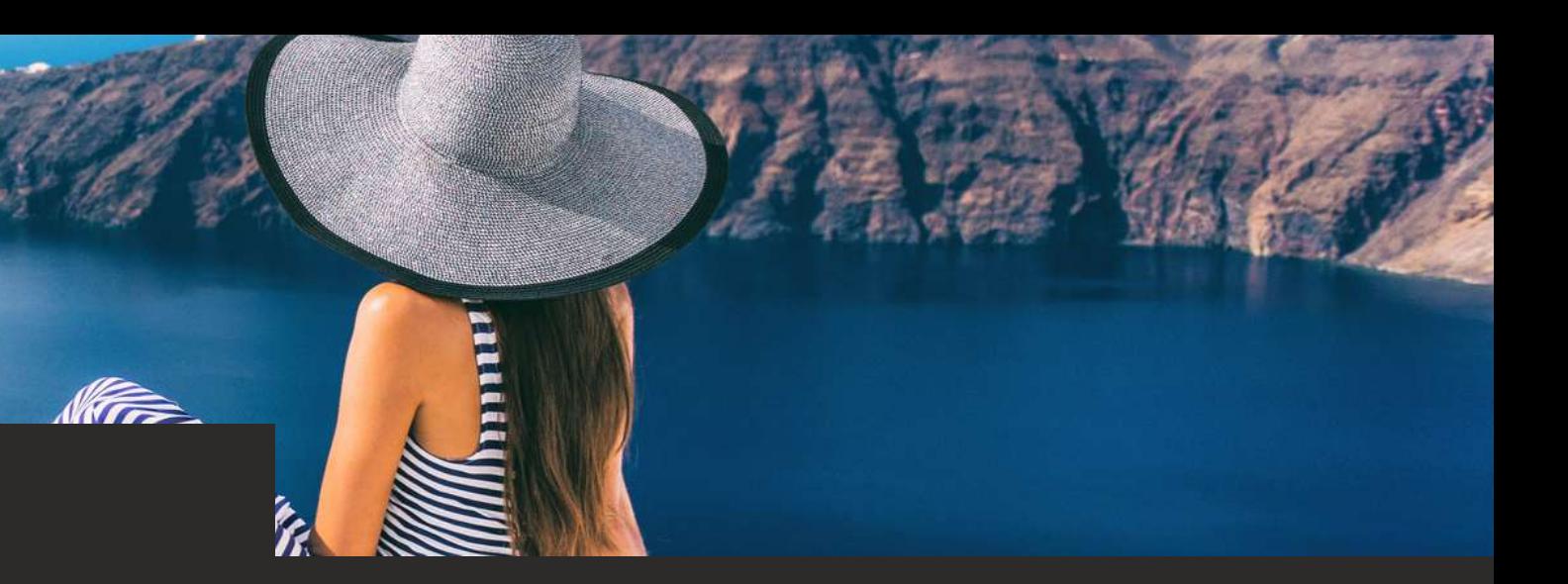

### **NOS CONSEILS**

**L'installation de la carte eSIM** activera le délai provisoire du forfait. Vous devez être connecté à internet pour que le forfait s'applique correctement sur votre carte eSIM Simweb.

**Nos conseils** : Installez votre carte eSIM la veille de votre départ grâce à votre réseau wifi ou grâce à la connexion internet de votre SIM principale. Vous pouvez également l'activer une fois arrivé sur place en utilisant le réseau wifi de l'aéroport.

**Les recharges** ne nécessitent aucune manipulation de votre part. Lorsque votre carte eSIM est bien installée dans votre téléphone, le forfait rechargé viendra automatiquement s'appliquer sur votre carte, activant alors le délai provisoire de ce dernier. Ici aussi une connexion internet est nécessaire. **Nos conseils** : De la même manière que pour la première installation, commandez la recharge la veille ou le jour où vous en avez besoin.

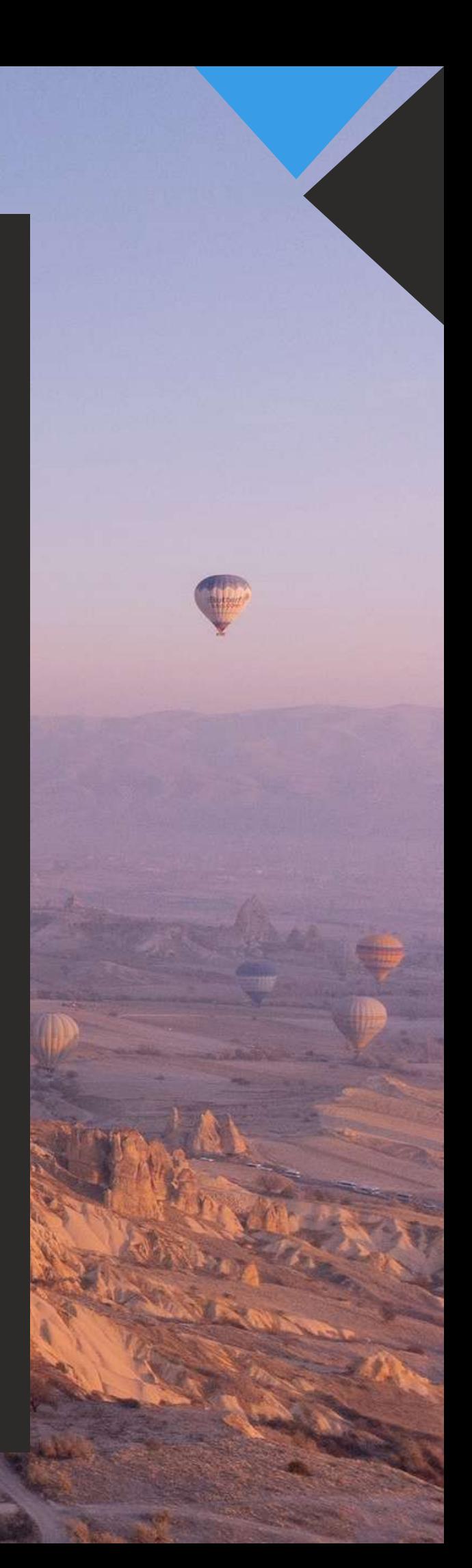

**Il est important de réaliser l'installation en étant connecté à internet, d'une traite sans changer d'interface (cela peut prendre quelques secondes) et de suivre toutes les étapes jusqu'à activation complète.**

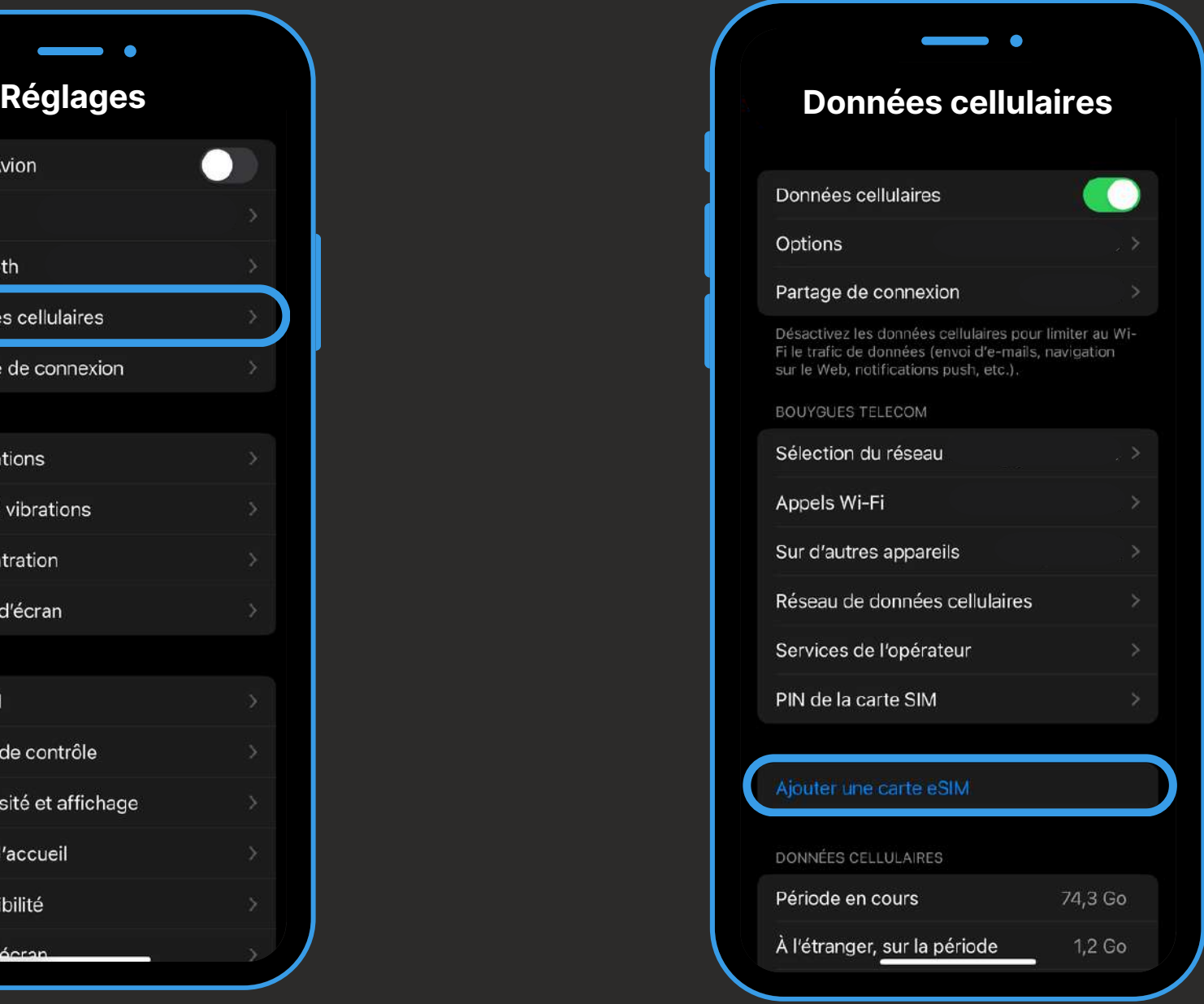

Ouvrez "données cellulaires" depuis les réglages de votre smartphone.

Cliquez ensuite sur "Ajouter une carte eSIM".

Une fois sur cette fenêtre, cliquez sur "Utiliser un code QR".

## **Installation par code manuel (1/2)**

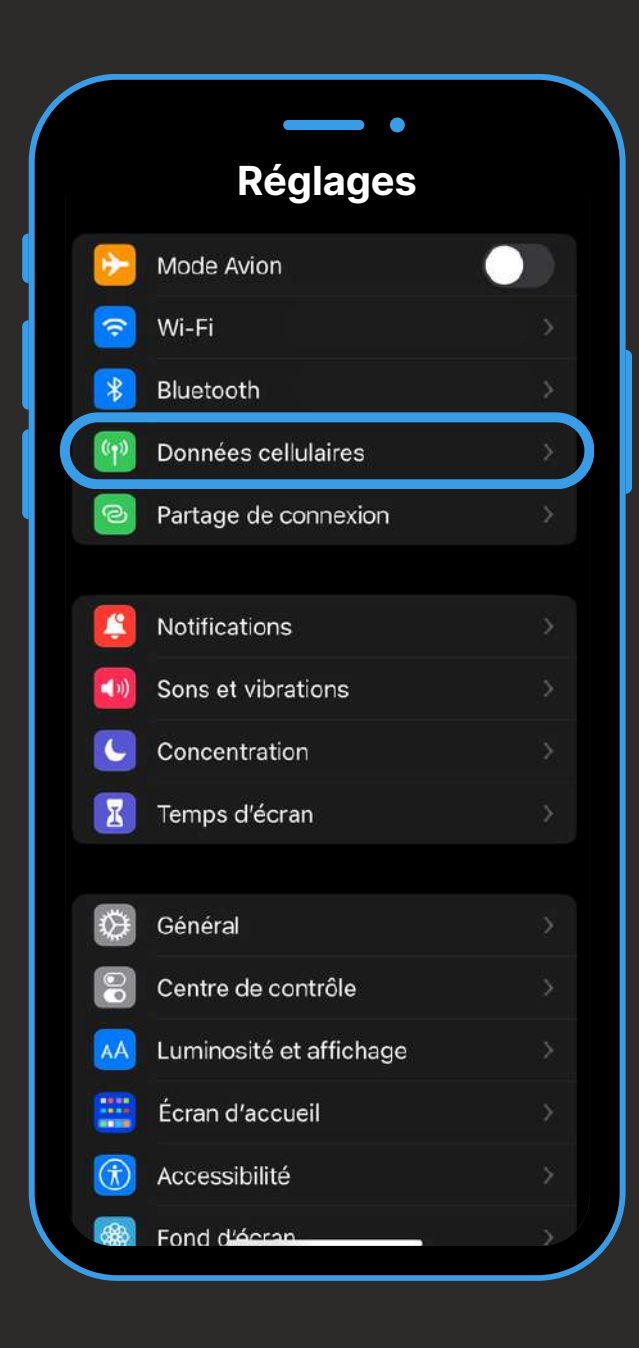

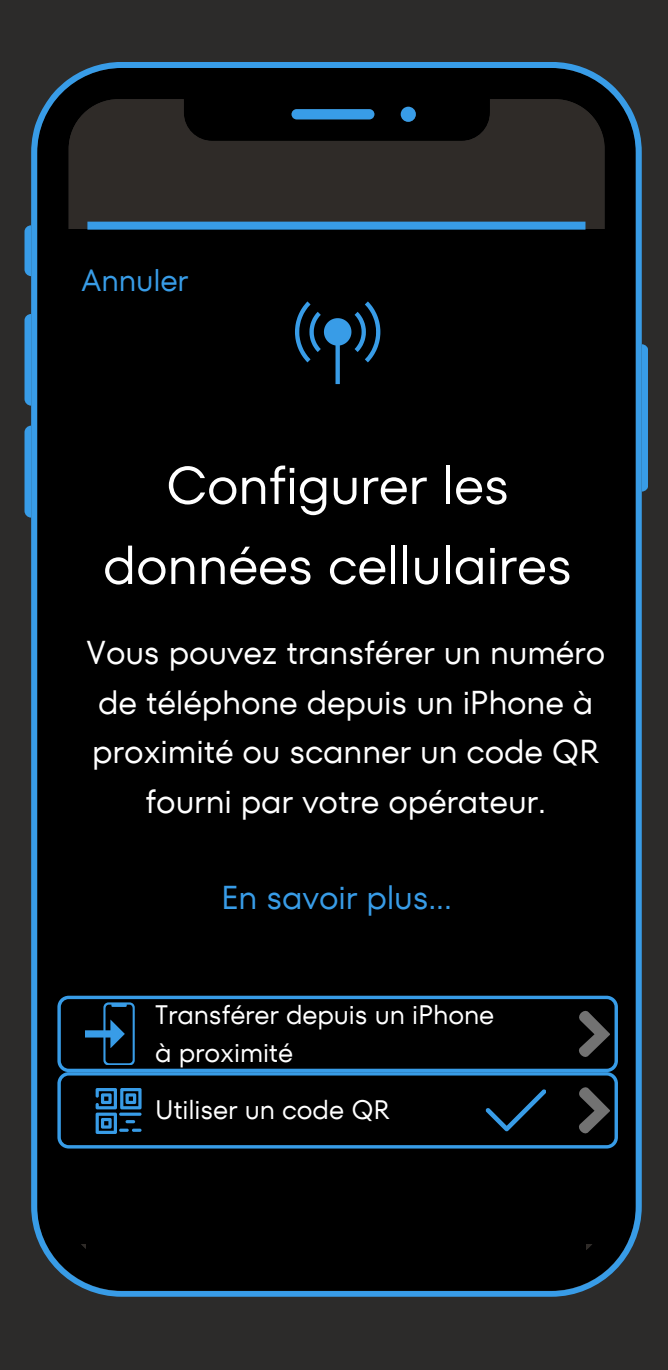

Cliquez ensuite sur "Saisir les données manuellement".

Une fois sur cette fenêtre, entrez le code manuel reçu avec le QR code puis cliquez sur suivant.

Dans "Adresse SM-DP+" entrez le texte compris entre les deux symboles **\$** du code d'activation. Dans cet exemple il s'agit de la série de X.

## **Installation par code manuel (2/2)**

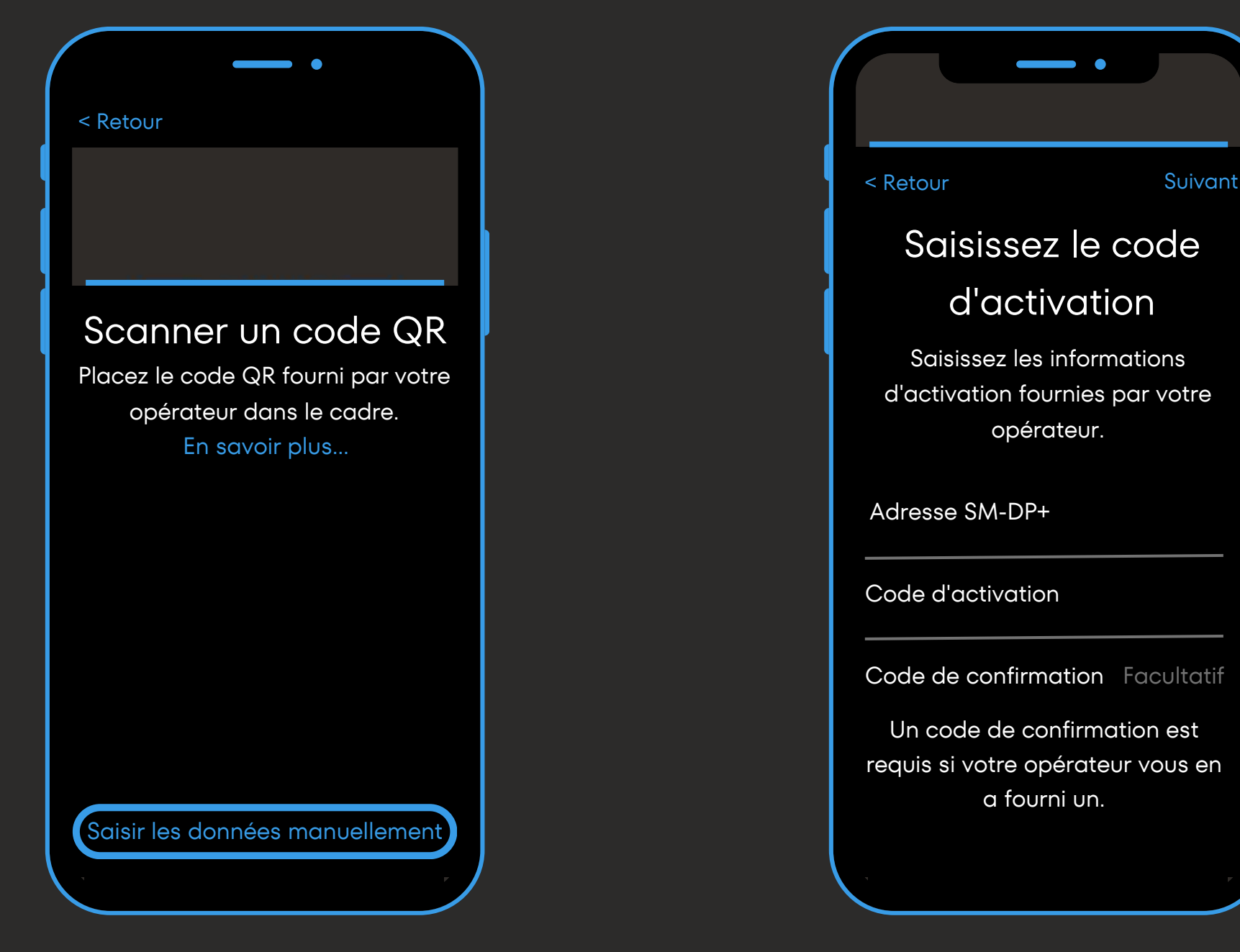

### **Exemple de code manuel :**

1**\$**XXXXXXXXX**\$**ZZZZZZZZZ

Dans "code d'activation" entrez le texte suivant le deuxième symbole \$ du code d'activation. Dans cet exemple il s'agit de la série de Z.

Aucun code de confirmation n'est nécessaire avec Simweb.

**Pour la suite de l'installation, reprenez à l'étape 2 de la page suivante.**

# **Installation par QR code (1/3)**

Scannez le QR code reçu par mail, puis cliquez sur l'onglet "Forfait cellulaire". Activez votre carte eSIM en cliquant sur "continuer" puis patientez quelques secondes.

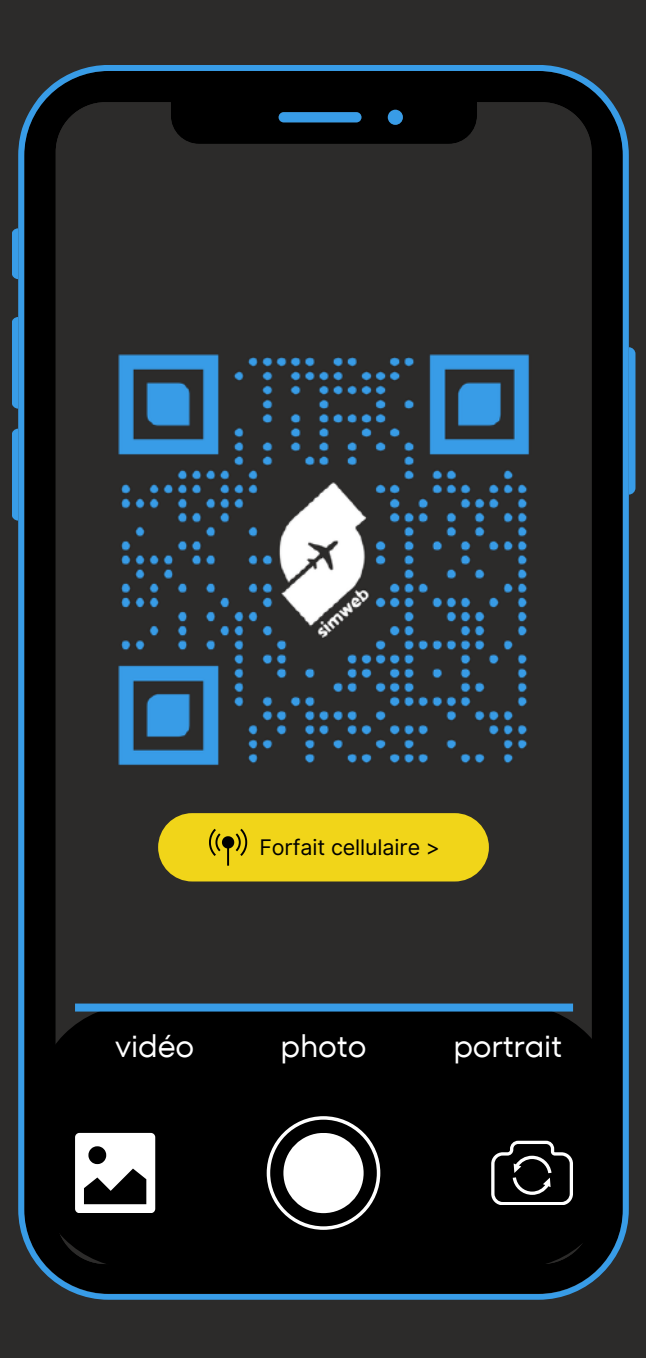

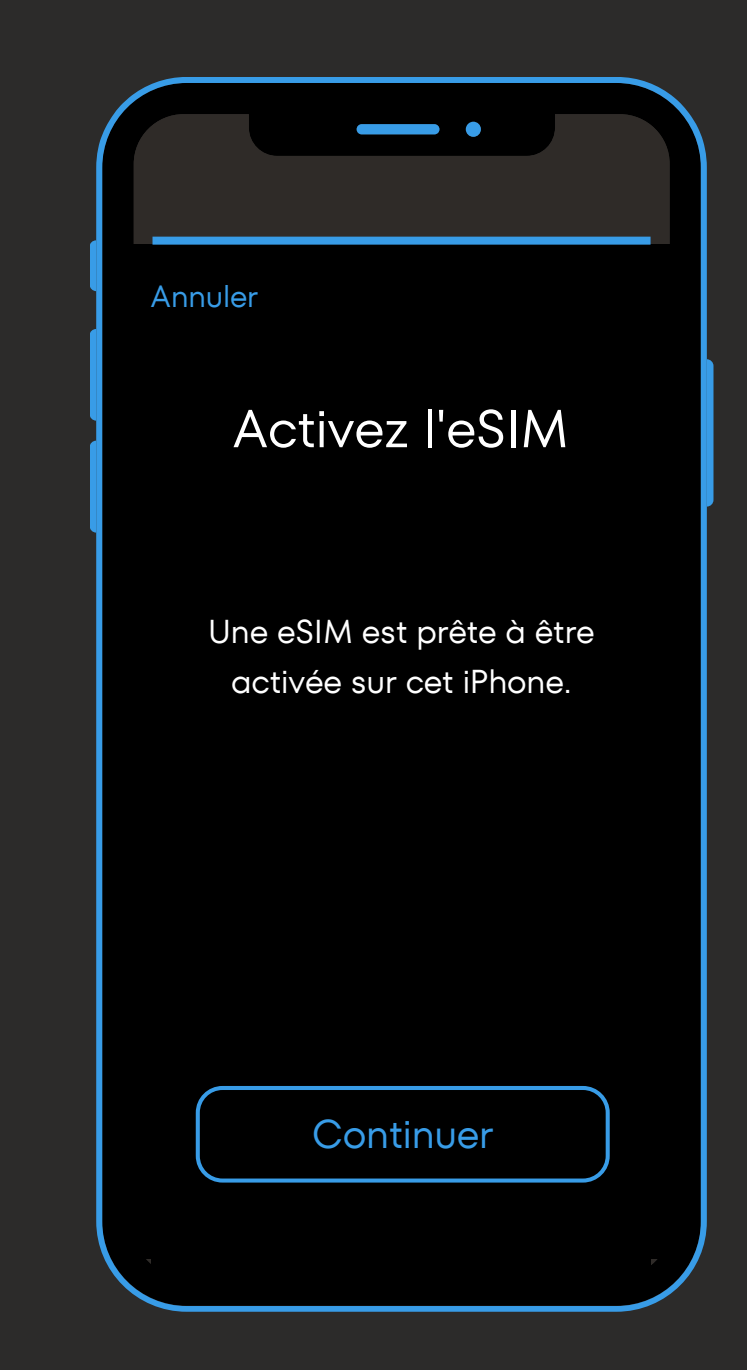

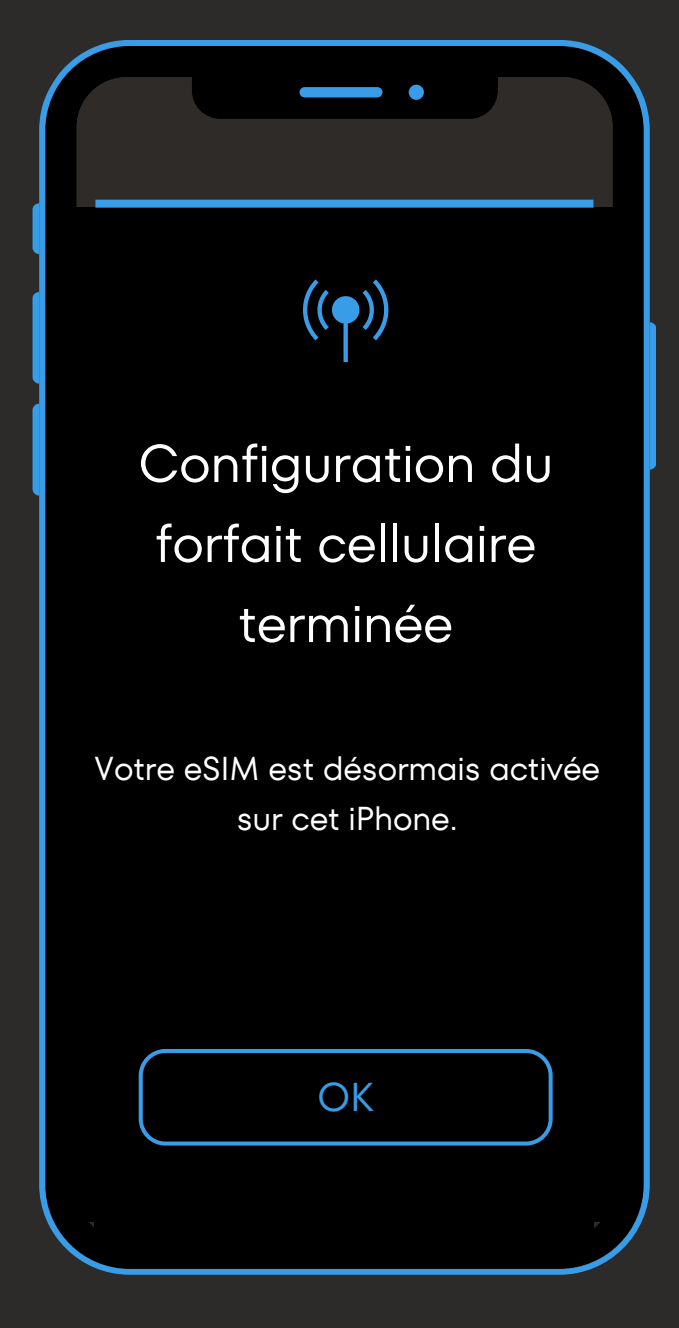

Votre carte eSIM est installée, Cliquez ensuite sur "OK".

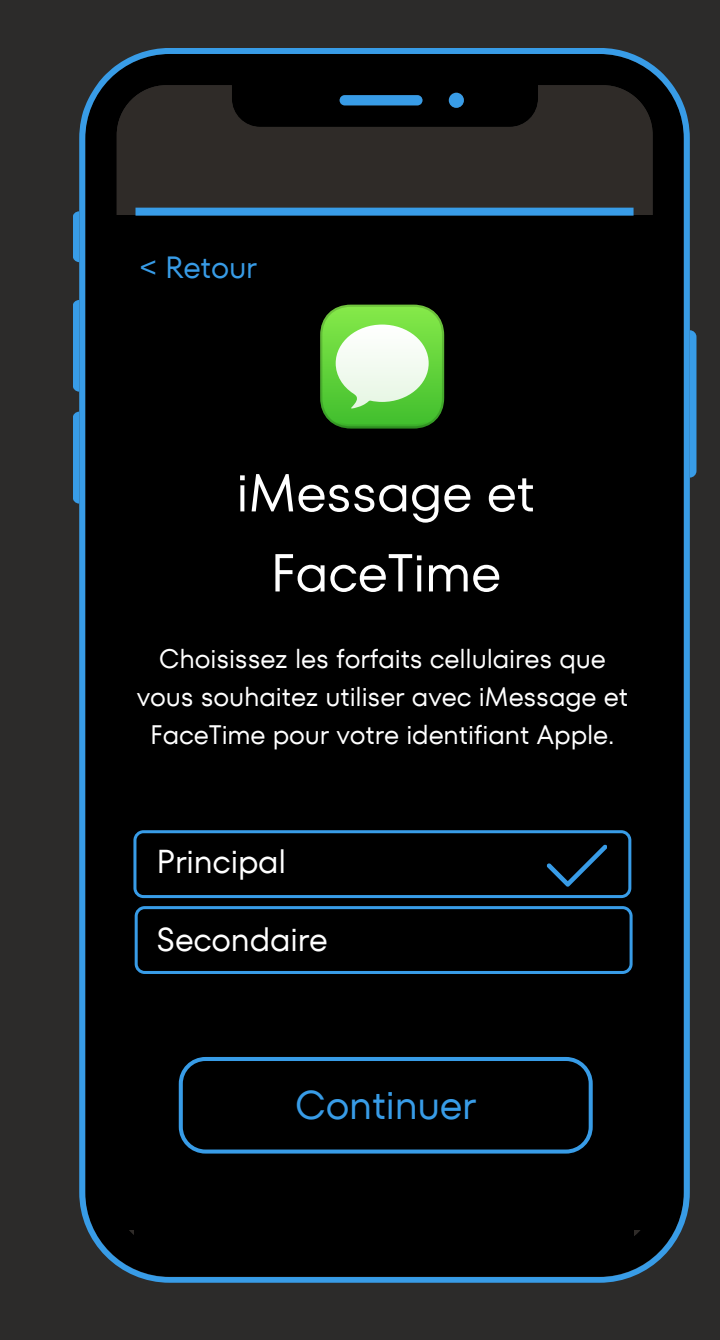

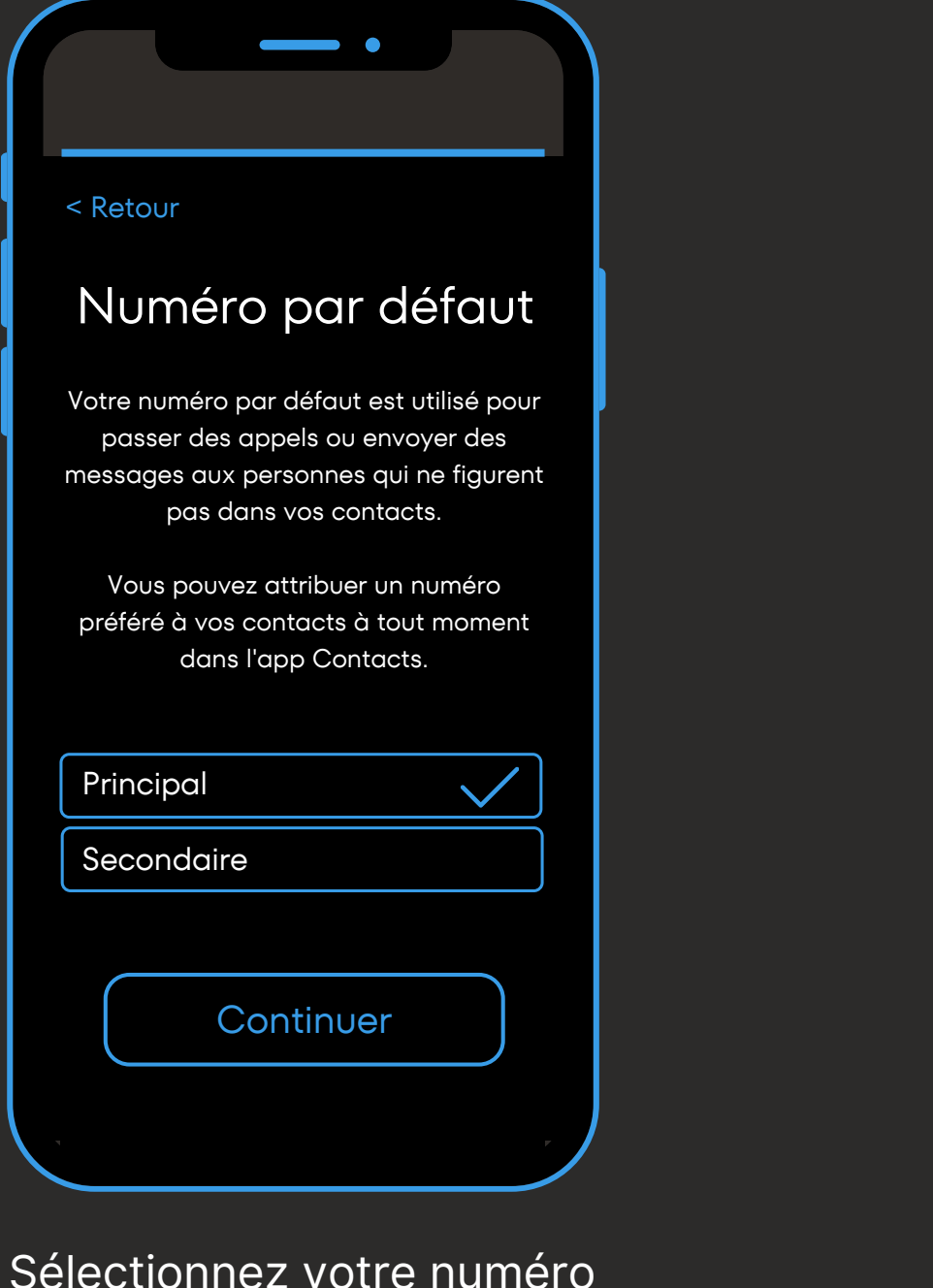

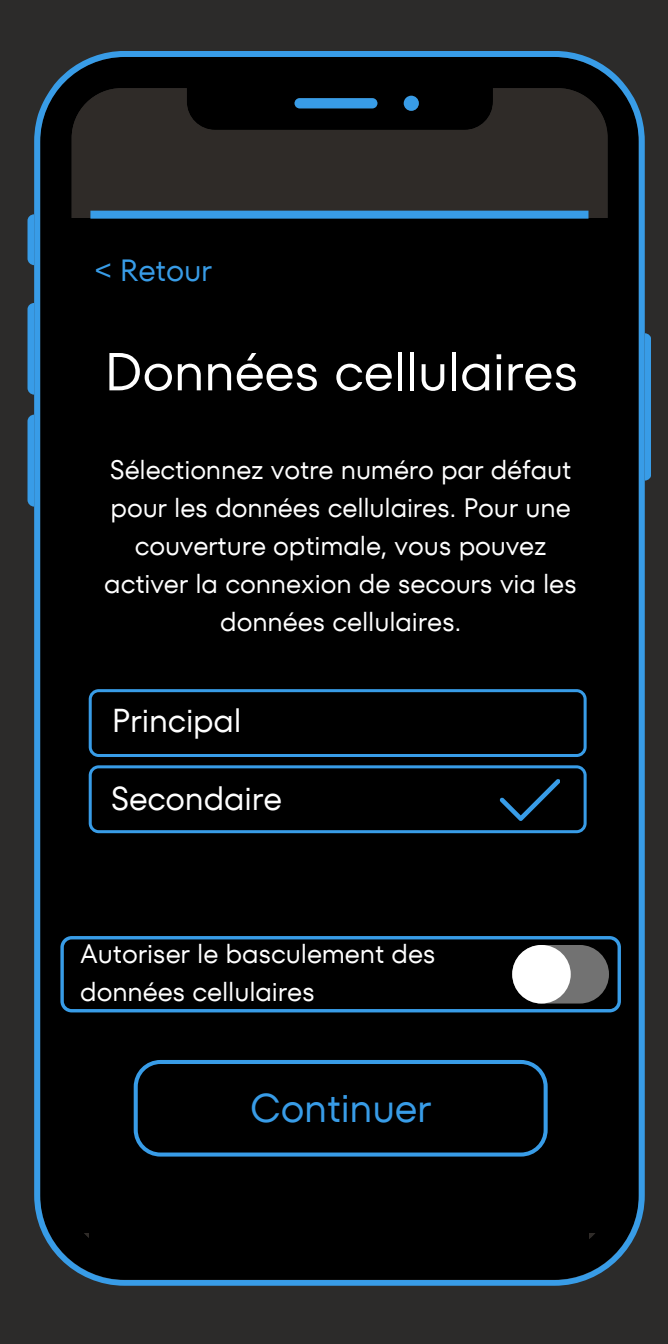

Sélectionnez votre numéro principal en tant qu'identifiant Apple puis continuez.

Sélectionnez votre carte secondaire pour utiliser la data de votre carte Simweb. *Le basculement des données est initialement désactivé, veillez à ce qu'il le reste pour éviter les hors-forfaits.*

principal en tant que numéro par défaut puis continuez.

## **Installation par QR code (2/3)**

Cliquez ensuite sur "données cellulaires" depuis vos réglages.

Paramétrez ensuite vos cartes SIM / eSIM comme vous le souhaitez via ces trois onglets.

Depuis cet onglet :

Modifiez la carte SIM / eSIM sur laquelle vous souhaitez recevoir vos données cellulaires.

Depuis cet onglet :

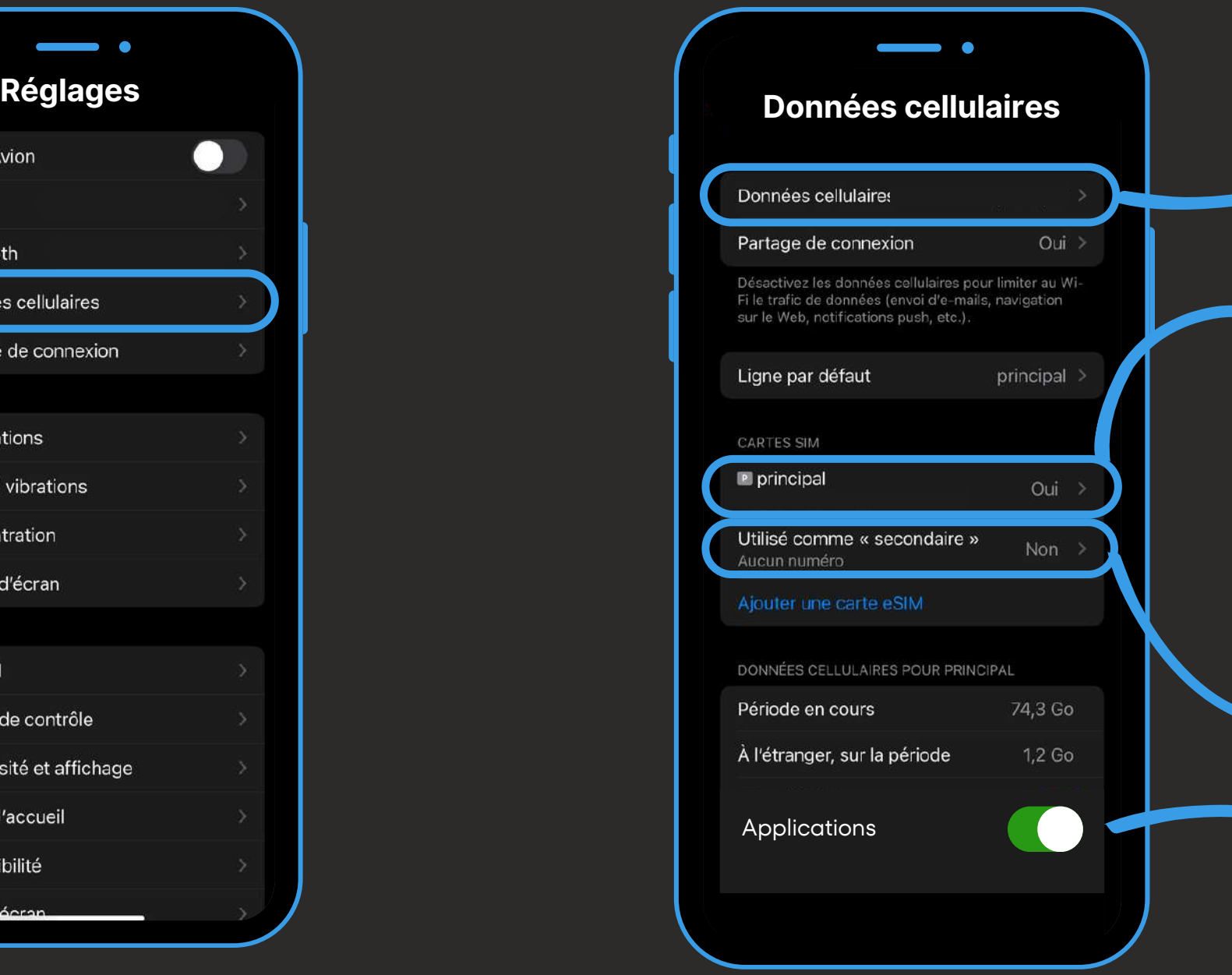

- Décochez "activer ce numéro" pour éviter tout hors-forfait.
- Ou décochez "données à l'étranger" pour rester joignable par sms / appel sur votre SIM principale (peut être soumis aux hors-forfaits).

Depuis cet onglet :

- Décidez ou non d'activer votre carte eSIM Simweb.
- Pensez à activer les données à l'étranger.
- Renommez l'étiquette de votre carte en "Simweb" pour faciliter vos futures utilisations.

### **Installation par QR code (3/3)**

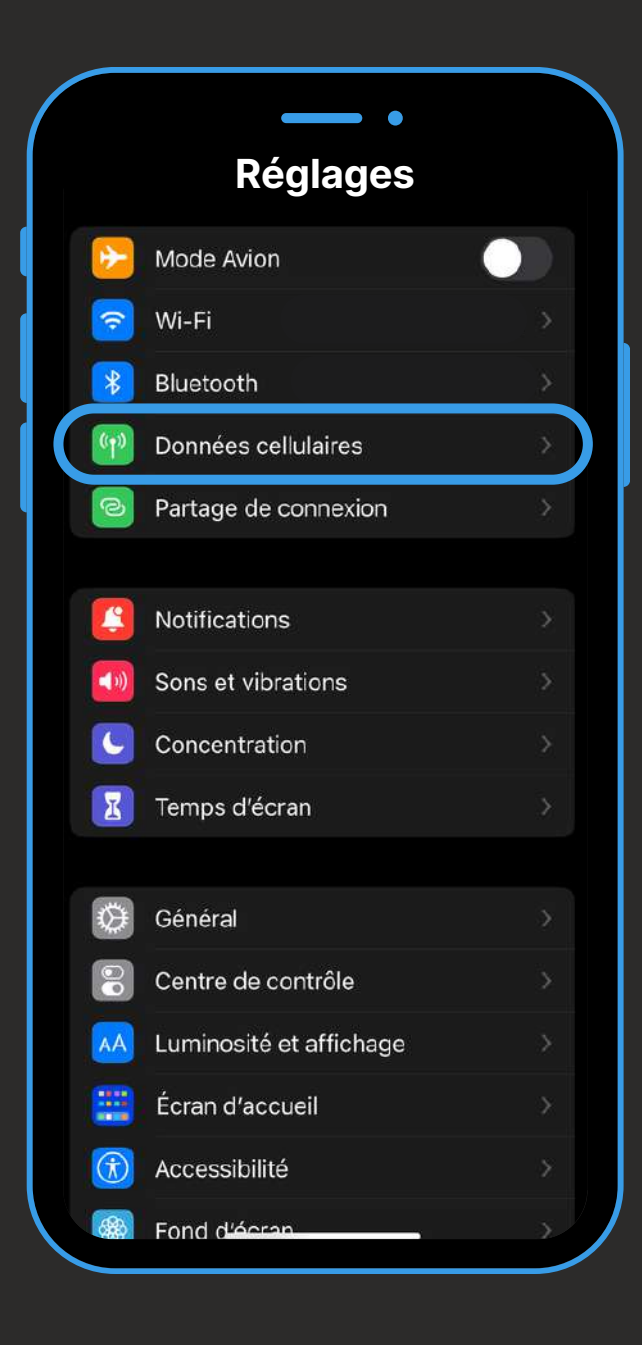

*Vous pouvez désactiver les applications dont vous n'avez pas besoin pour éviter toute consommation inutile de data*

## **Suivi de consommation & recharges**

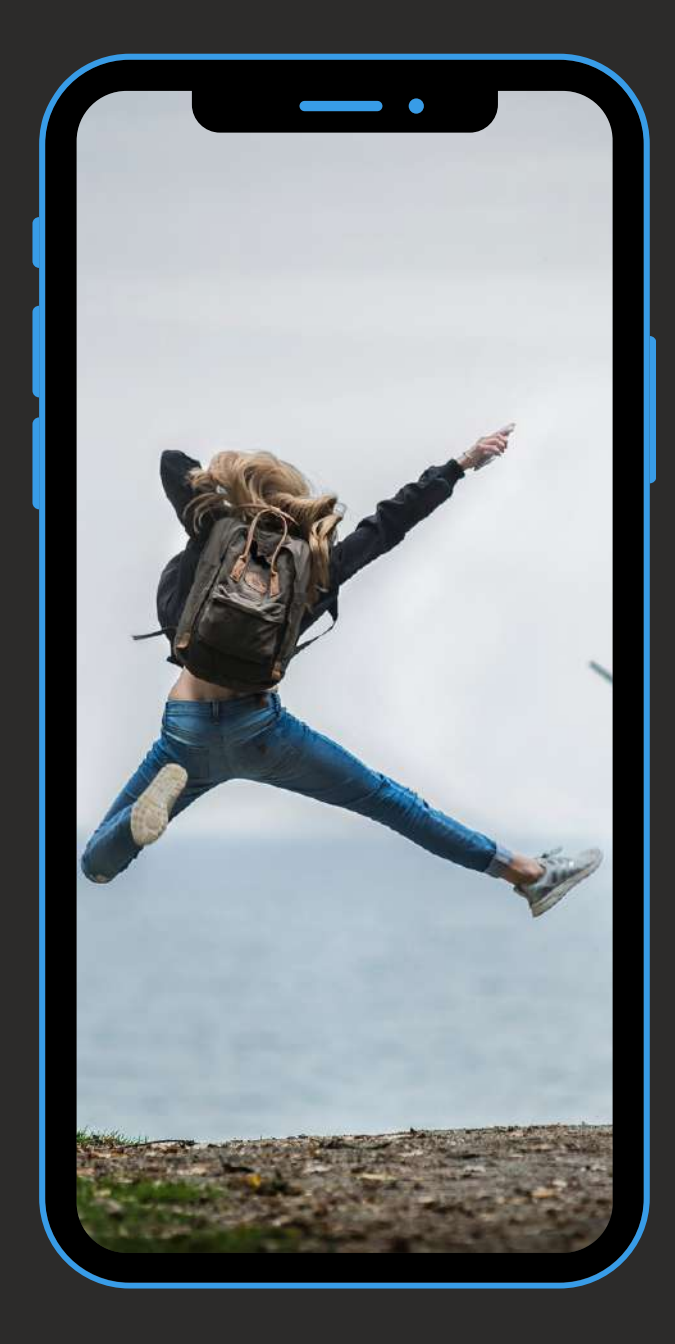

A savoir : La carte eSIM ne peut être installée que 5 fois maximum. Au delà, il faudra recommander une **nouvelle carte Simweb. Nous conseillons donc de garder votre carte enregistrée dans votre téléphone.**

*Si votre carte Simweb n'est plus installée dans votre téléphone : Connectez-vous à votre espace personnel sur notre site web puis retrouvez le QR code / code manuel dans "Mes cartes eSIM" pour re-télécharger votre eSIM Simweb.*

#### **Pour suivre votre consommation en temps réel :** Connectez-vous à votre espace personnel sur notre site web Simweb puis rendez-vous sur "Mon compte" puis "mes cartes eSIM" pour suivre votre consommation.

#### **Pour recharger votre carte eSIM Simweb :**

Rendez-vous sur notre site web Simweb puis dans "Nos cartes eSIM". Sélectionnez la zone géographique et le forfait souhaité puis définissez la carte sur laquelle recharger votre forfait (Retrouvez vos cartes depuis "Mes cartes eSIM" dans l'onglet "mon compte"). La recharge s'appliquera instantanément sur votre carte Simweb. Pensez à la commander au bon moment.

### $\cdot$  . **Installation par code manuel (1/2)**

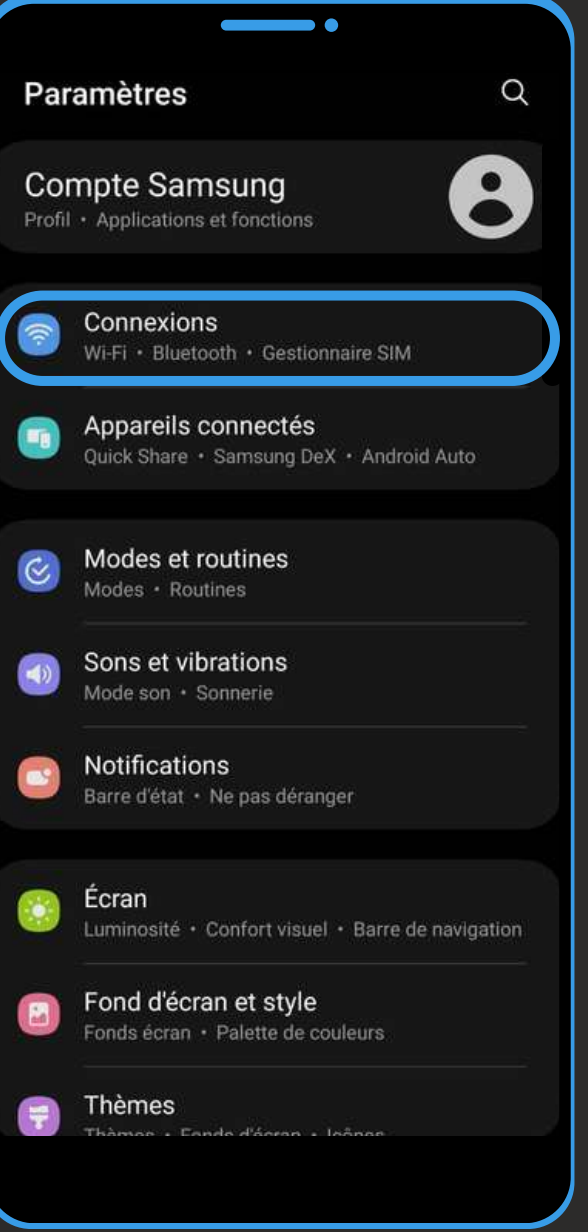

Ouvrez "connexions" (ou "réseau et internet") depuis les paramètres de votre smartphone.

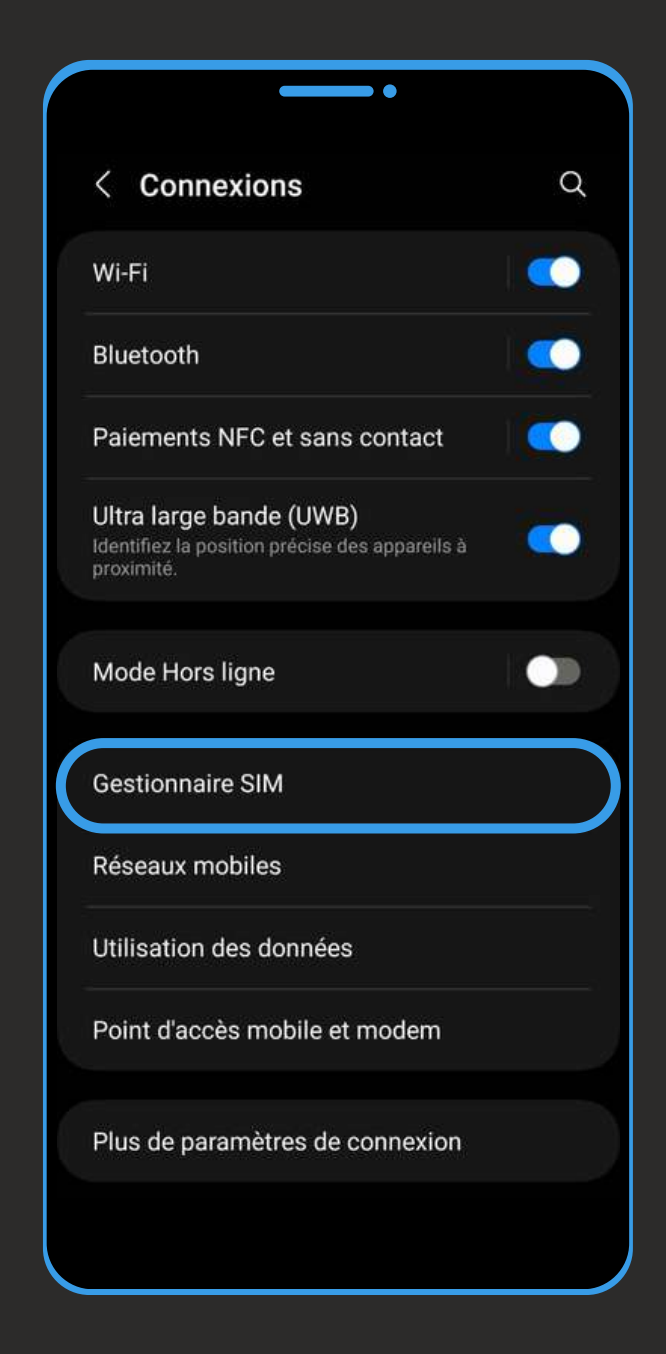

Cliquez ensuite sur "Gestionnaire SIM" (ou sur "+" à côté de "réseau mobile").

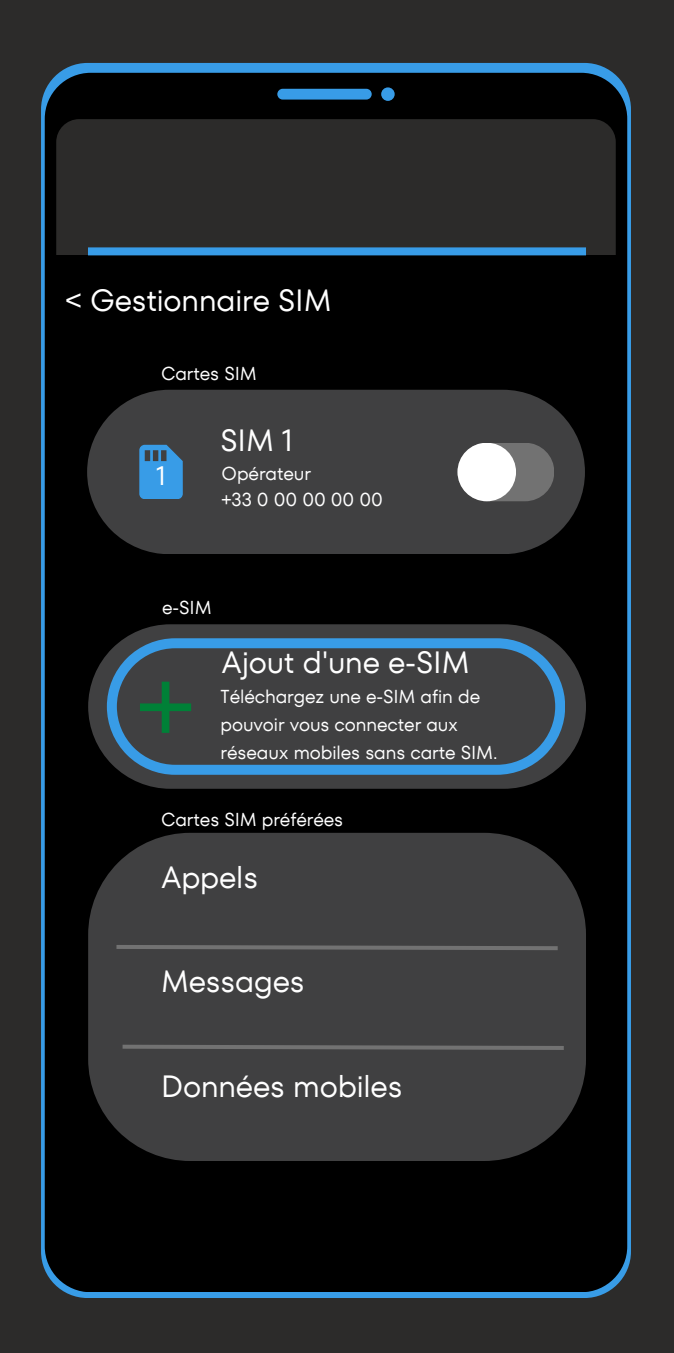

Cliquez alors sur "Ajout d'une e-SIM" ( ou "télécharger une carte SIM à la place") puis "numérisation du code QR de l'opérateur" (ou "suivant").

# **Installation par code manuel (2/2)**

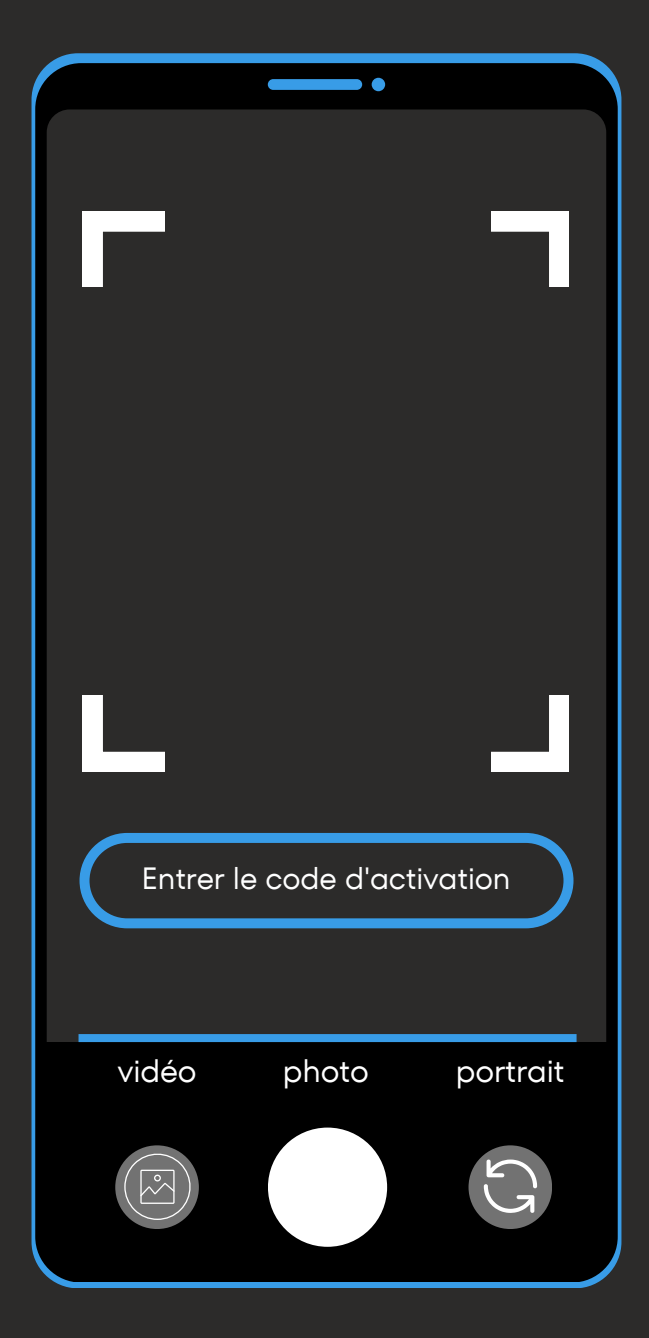

Cliquez sur "Entrer le code d'activation" (ou "Besoin d'aide ?" puis "Saisir les données manuellement").

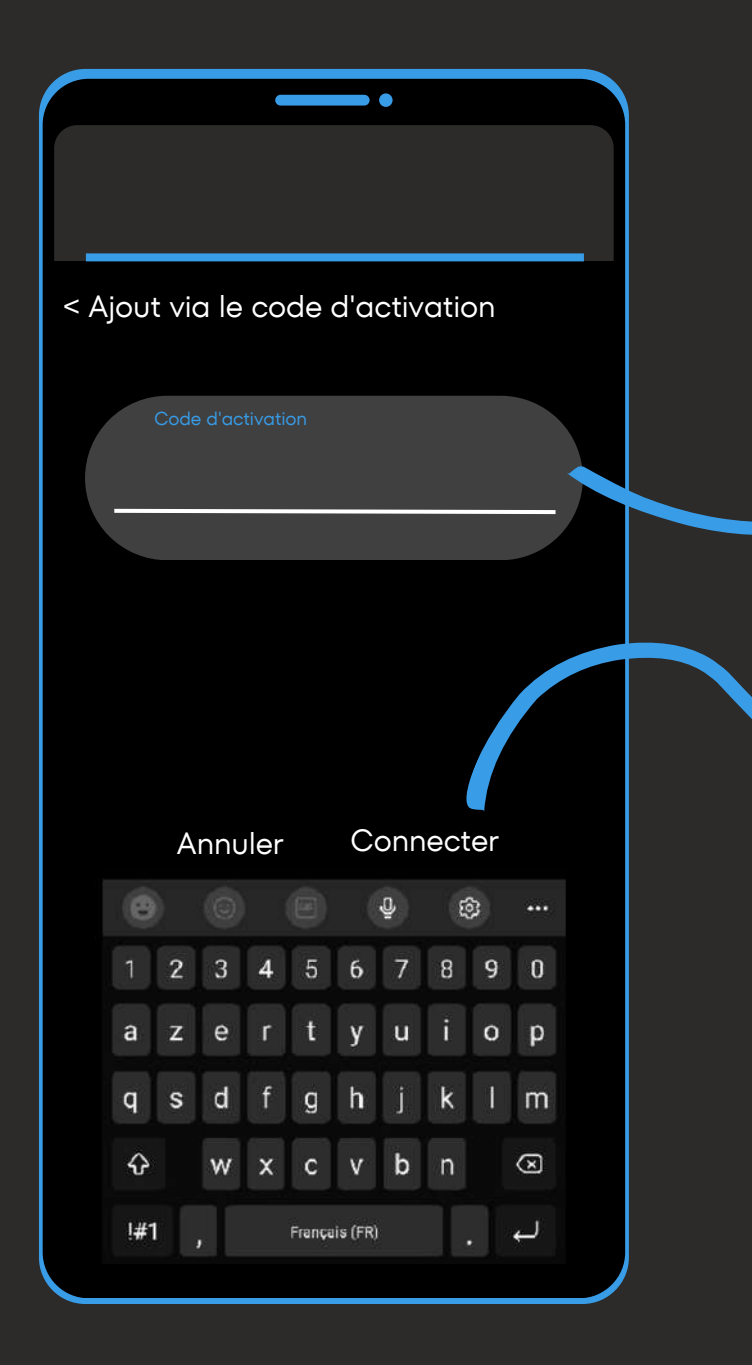

Une fois sur cette fenêtre, entrez le code manuel reçu avec le QR code.

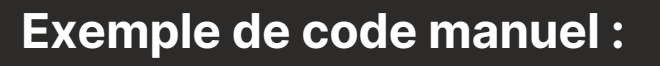

#### 1**\$**XXXXXXXXX**\$**ZZZZZZZZZ

Dans "code d'activation" entrez le code d'activation entier.

Cliquez ensuite sur "Connecter" pour activer votre eSIM.

**Pour la suite de l'installation, reprenez à l'étape 2 de la page suivante.**

*Si le téléphone vous le demande, ajoutez un APN avec les informations suivantes : nom : "Simweb"; APN : "mbb" puis validez.*

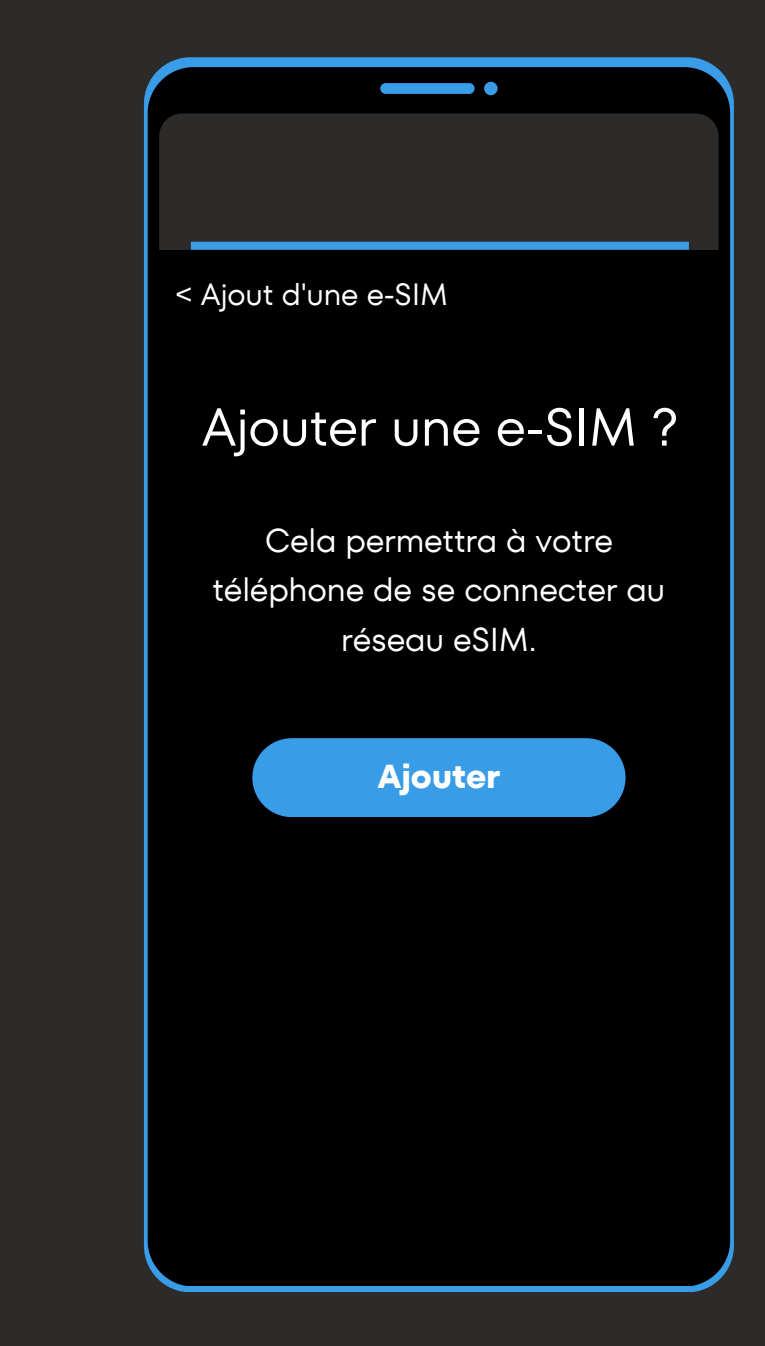

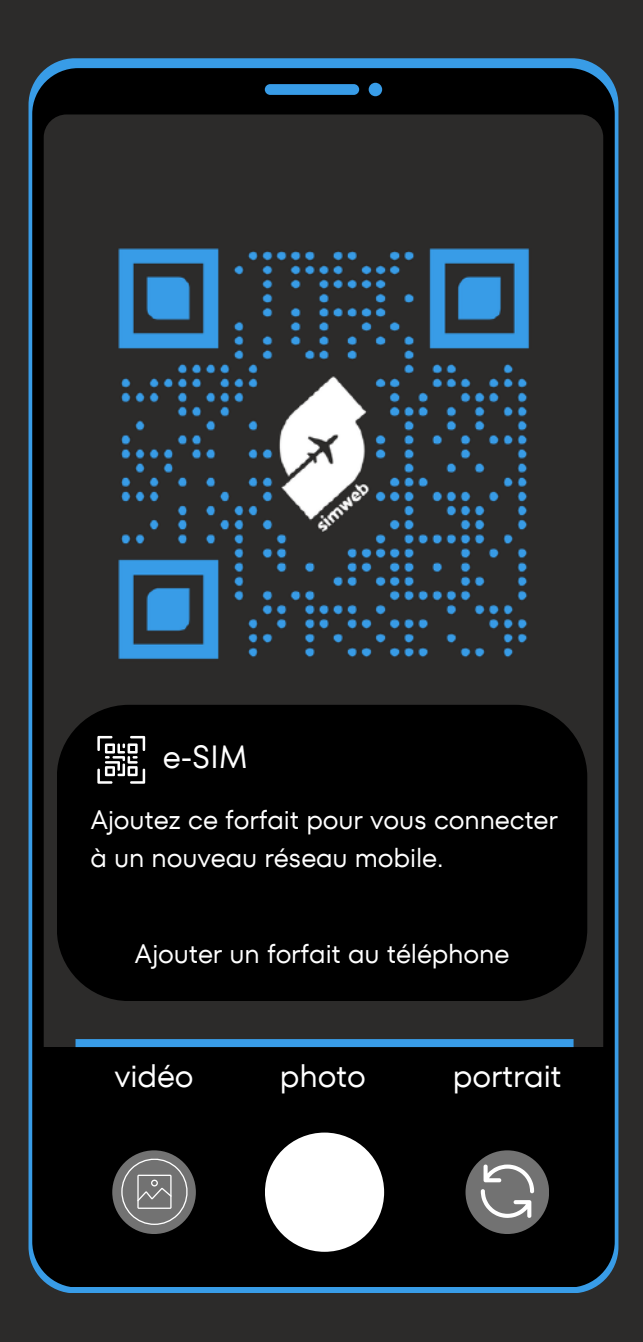

Scannez le QR code reçu par mail, puis cliquez sur l'onglet pour ajouter un nouveau forfait.

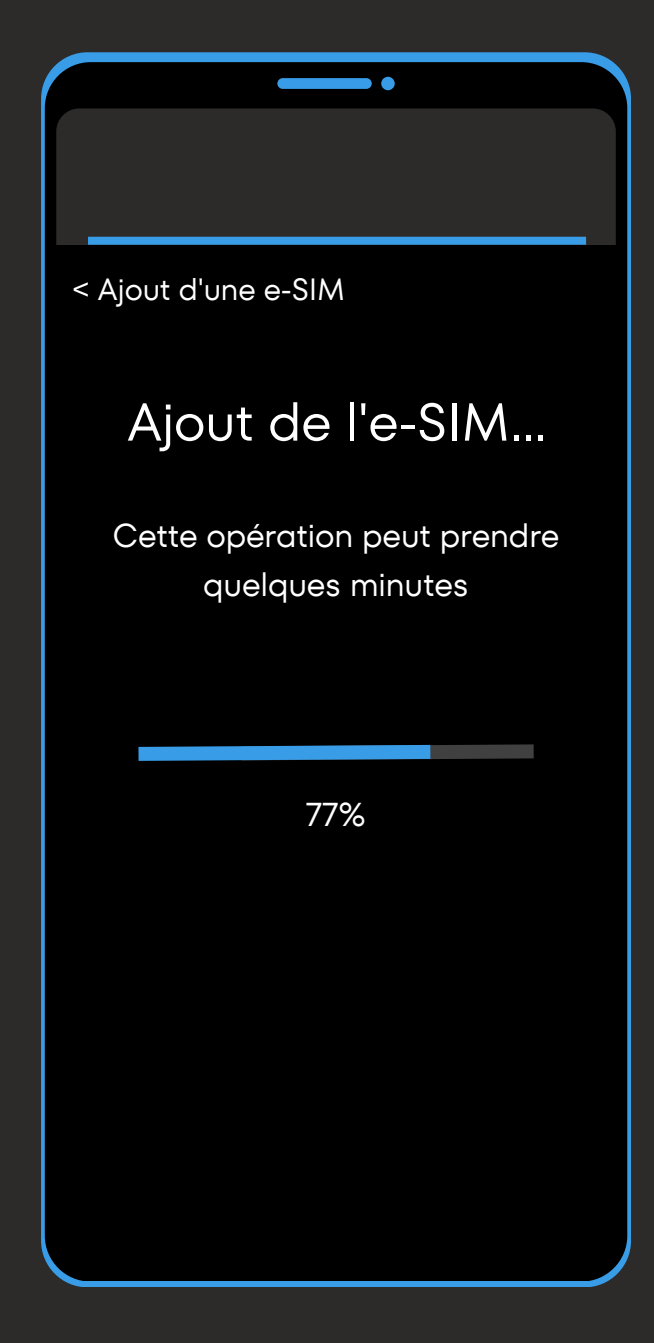

Activez votre carte eSIM en cliquant sur "Ajouter".

Si le téléphone vous le demande, ajoutez un APN avec les informations suivantes : nom : "Simweb"; APN : "mbb" puis validez.

Patientez ensuite quelques minutes le temps que votre carte eSIM s'installe.

# **Installation par QR code (1/2)**

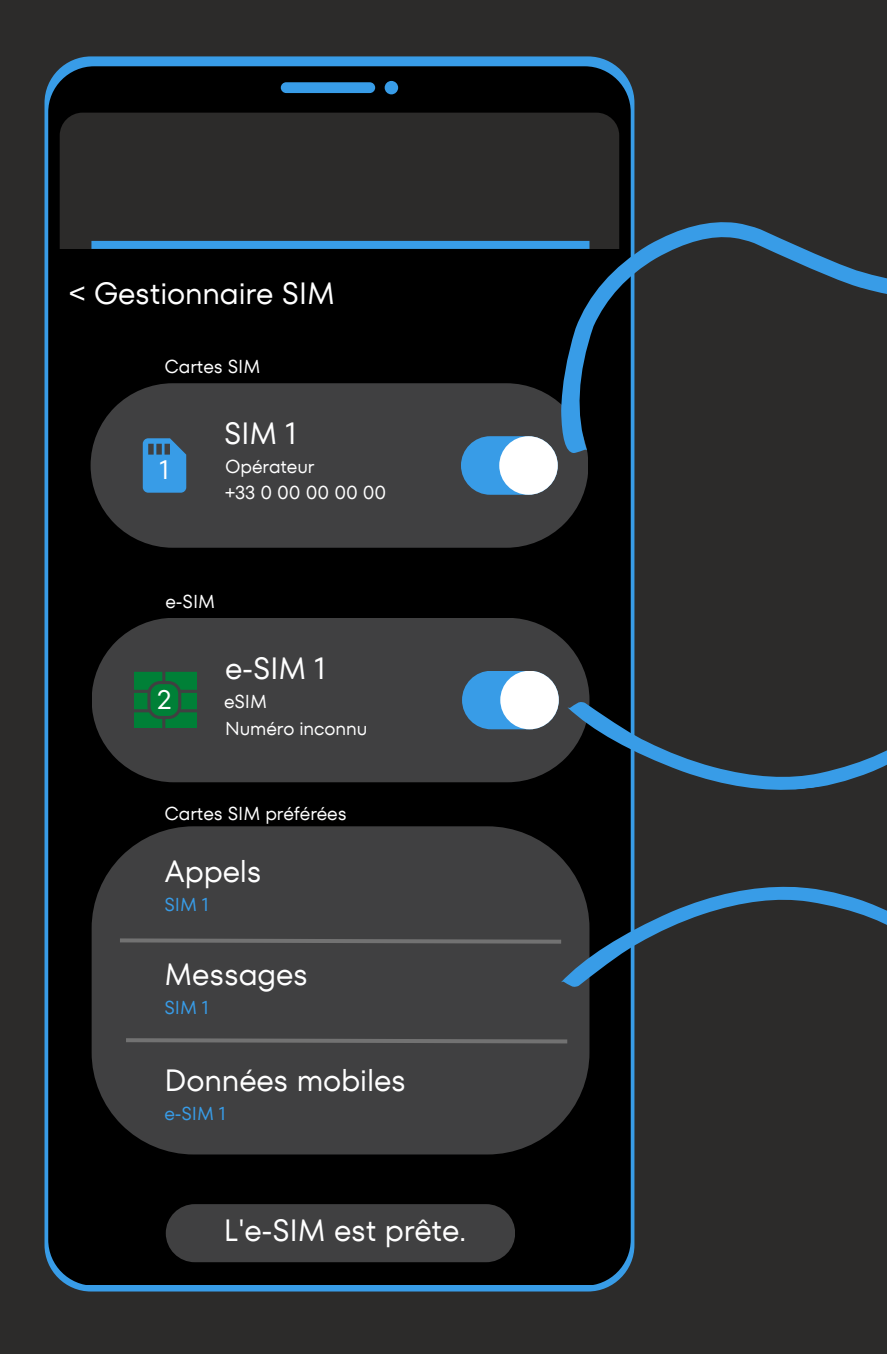

#### Depuis cet onglet :

- Décochez votre SIM principale pour éviter tout hors-forfait.
- Ou laissez votre SIM principale activée si vous souhaitez continuer à recevoir les appels et sms (peut être soumis aux horsforfaits).

Depuis cet onglet :

Sélectionnez la carte SIM / eSIM sur laquelle recevoir appels; sms et vos données mobiles.

Coupez les appels et sms et sélectionnez votre eSIM Simweb en "Données mobiles" pour éviter tout hors-forfait.

Depuis cet onglet :

- Décidez ou non d'activer votre carte eSIM Simweb.
- Renommez l'étiquette de votre carte en "Simweb" pour faciliter vos futures utilisations.

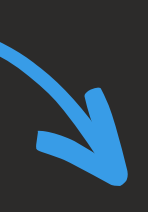

Paramétrez ensuite vos cartes SIM / eSIM comme vous le souhaitez via ces trois onglets.

Si le téléphone vous le demande, ajoutez un APN avec les informations suivantes : nom : "Simweb"; APN : "mbb" puis validez.

# **Installation par QR code (2/2)**

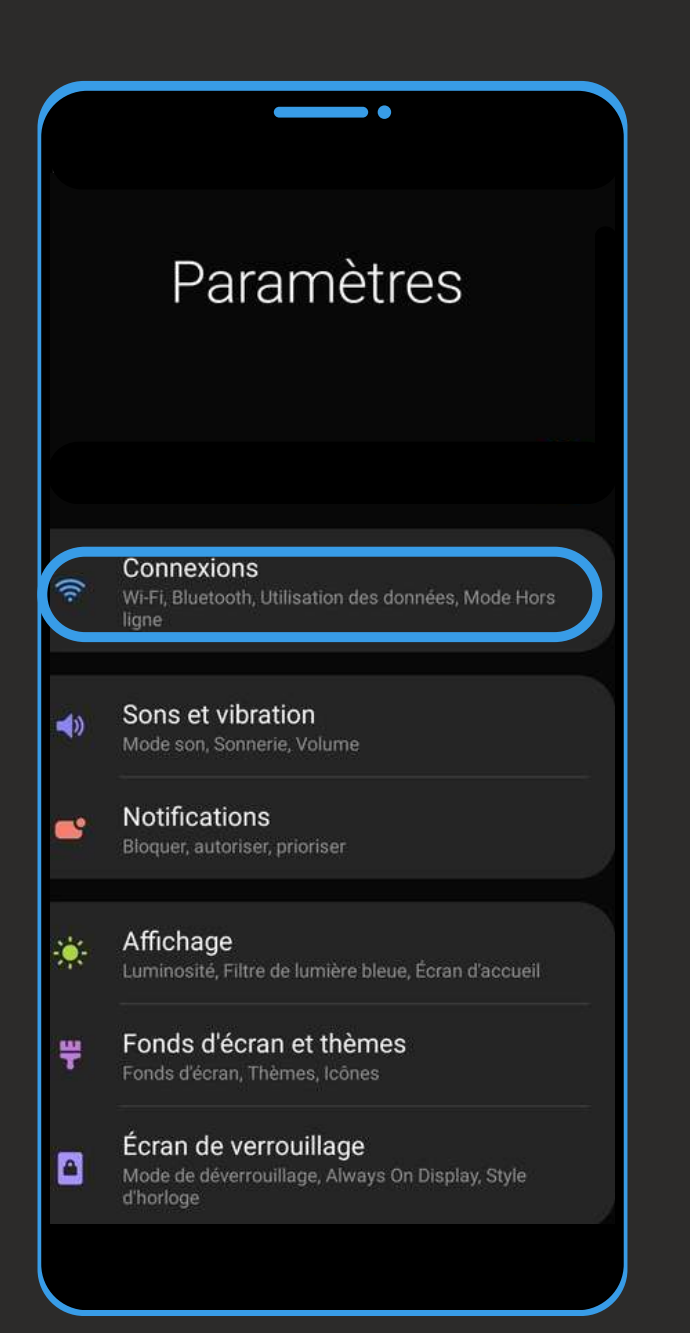

Ouvrez "connexions" (ou "réseau et internet") depuis les paramètres de votre smartphone puis "Gestionnaire SIM".

## **Suivi de consommation & recharges**

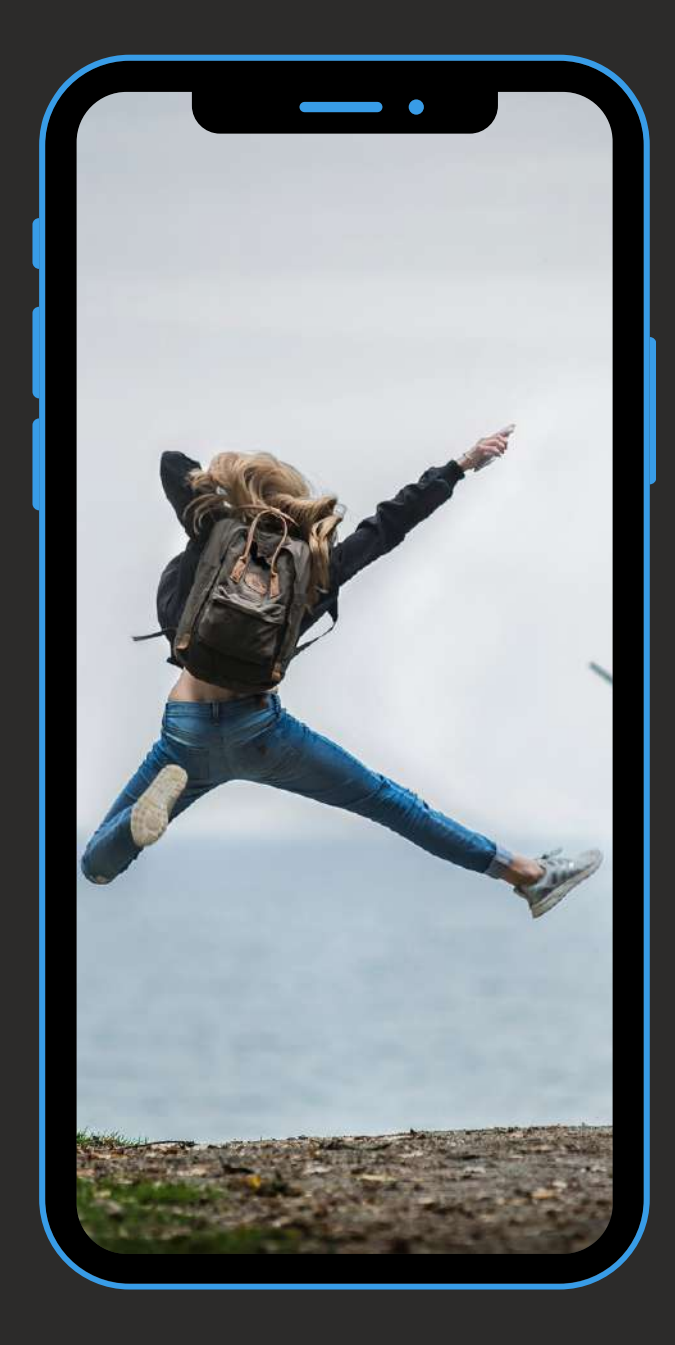

A savoir : La carte eSIM ne peut être installée que 5 fois maximum. Au delà, il faudra recommander une **nouvelle carte Simweb. Nous conseillons donc de garder votre carte enregistrée dans votre téléphone.**

*Si votre carte Simweb n'est plus installée dans votre téléphone : Connectez-vous à votre espace personnel sur notre site web puis retrouvez le QR code / code manuel dans "Mes cartes eSIM" pour re-télécharger votre eSIM Simweb.*

### **Pour suivre votre consommation en temps réel :** Connectez-vous à votre espace personnel sur notre site web Simweb puis rendez-vous sur "Mon compte" puis "mes cartes eSIM" pour suivre votre consommation.

#### **Pour recharger votre carte eSIM Simweb :**

Rendez-vous sur notre site web Simweb puis dans "Nos cartes eSIM". Sélectionnez la zone géographique et le forfait souhaité puis définissez la carte sur laquelle recharger votre forfait (Retrouvez vos cartes depuis "Mes cartes eSIM" dans l'onglet "mon compte"). La recharge s'appliquera instantanément sur votre carte Simweb. Pensez à la commander au bon moment.